Bundesministerium

Land- und Forstwirtschaft, Regionen und Wasserwirtschaft

## Wein-Online-Anmeldung

Die Anwendung "Wein-Online" dient zur Abgabe

- **•** Erntemeldung
- Bestandsmeldung
- Stammdatenerhebungsblatt
- Antragstellung auf Erteilung einer staatliche Prüfnummer

zum Ausdruck und Abrufen betriebsspezifischer Daten wie

- **•** Bestandsmeldung
- **•** Erntemeldung
- Bescheid staatl. Prüfnummer
- Untersuchungsergebnis von staatl. Prüfnummern
- Antrag zur staatlichen Prüfnummer
- Mostwägerbestätigungen
- Transportbescheinigungen

sowie zur Nutzung des digitalen Amtes.

### Die Anwendung ist für die nachfolgenden Browser ausgelegt:

- Mozilla Firefox
- Google Chrome
- Microsoft Edge

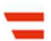

## Einstieg in Wein-Online

### Die Startadresse der Internetanwendung lautet: http://wein-online.bmlrt.gv.at

Über "Zur Anwendung Wein-Online" kommen Sie zum login.

### Klicken Sie auf "Anmeldung zu Wein-Online"

Durch Eingabe der Kennung (=Betriebsnummer) und dem Passwort steigen Sie mit der Schaltfläche "Anmelden" in die Anwendung ein.

### Bei der Eingabe des Passwortes ist auf Groß- und Kleinschreibung zu achten. Das übermittelte Passwort enthält nur Nullen, keine Großbuchstaben "O".

Sollten Sie länger als 15 Minuten nicht mit dem System arbeiten, erfolgt zur Datensicherheit automatisch eine Abmeldung. Etwaige Eingaben, die nicht gespeichert wurden, gehen dabei verloren.

Über den Button "Passwort ändern" können Sie das Ihnen zugeteilte Passwort ändern.

### Passwort ändern

Die Eingabe des Passwortes muss doppelt erfolgen, um zu gewährleisten, dass das gewünschte Passwort tatsächlich gespeichert wird. Dabei müssen sich die Eingaben unter "Neues Passwort" und "Neues Passwort bestätigen" decken. Erst dann speichert der Button "Passwort ändern", das Passwort.

Der Button "Verlassen" dient zum Abbruch der Änderungseingabe.

# Übersicht Betriebsdaten

Auf der linken Seite werden alle Verlinkungen dargestellt.

Rechts finden Sie eine Übersicht Ihres Betriebskatasters bestehend aus

Betriebsdaten

- Betriebsnummer
- Weinproduzent oder –händler
- Betriebsadresse
- Telefon- und Faxnummer sowie Email-Adresse an der Betriebsadresse

und die Daten der Betriebsführenden

- Vor- und Zuname oder Bezeichnung des Betriebes
- Geburtsdatum (bei natürlichen Personen)
- Zustelladresse
- Telefon- und Faxnummer sowie Email-Adresse an der Zustelladresse

und einer Auswertung der abgegebenen Meldungen.

Mit Hilfe des Buttons "Bekanntgabe einer Betriebsdatenänderung" können Änderungen und Korrekturen der Daten des Betriebes und der Betriebsführenden eingebracht werden. Diese werden direkt über Email an Wein-Online übermittelt.

# Elektronischer Zustelldienst (digitales Amt)

Mit dem Ankreuzen der Zustimmung auf der Startseite und Bekanntgabe der Email-Adresse, an die die Verständigung über eine Zustellung erfolgen soll, wird den Betriebsführenden die elektronische Zustellung eingerichtet. Bei Juristischen Personen wird zur exakten Identifikation die Firmenbuchnummer benötigt.

Über die in Wein-Online hinterlegte Email-Adresse wird über das Einlangen eines Schreibens informiert.

Bei nachweislichen Zustellungen (RSb-Briefe und RSa-Briefe) erfolgt die Zustellung über den elektronischen Zustelldienst im Bundesrechenzentrum. Der Empfang dieser Schriftstücke ist ausschließlich mittels Bürgerkarte oder Handysignatur möglich.

Es handelt sich dabei um Parteiengehöre zur Erteilung der staatlichen Prüfnummer und um Ablehnungen.

Alle anderen Schriftstücke können direkt über Wein-Online empfangen werden.

Sie finden im Link

### Mostwägerbescheide

- Gebührenbescheide vorgeführter Prädikatsweine

### Prüfnummer

- Bescheide auf Erteilung der staatlichen Prüfnummer
- Ablehnungen auf Erteilung der staatlichen Prüfnummer
- Parteiengehöre
- Schreiben zum Entgeltsrückstandsverfahren
- Abweisungen wegen nicht Begleichung von Entgeltrückständen
- Zurückweisende Bescheide

Wurde der elektronische Zustelldienst aktiviert, erfolgt keine postalische Zustellung der obgenannten Schriftstücke

## Auswahllisten

Die Auswahllisten sind für

- Transportbescheinigungen
- Bestandsmeldungen
- Erntemeldungen
- Mostwägerbestätigungen
- Prüfnummern
- Banderolen
- Online-Abgabe des Antrages auf Erteilung einer Staatlichen Prüfnummer
- das Stammdatenerhebungsblatt

### gleich.

Durch Klicken auf die gewünschte Anzeige erscheinen alle vom Betrieb abgegeben Formulare, beispielweise alle Erntemeldungen in Listenform.

Für die Neuanlage der Ernte- und Bestandsmeldung steht während des Abgabezeitraumes der Button "neu" zur Verfügung.